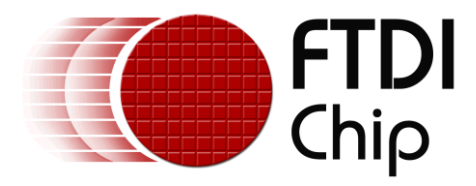

# **Application Note**

# **AN\_291**

# **FT800\_Create\_Multi-Language\_Font**

**Version 1.0**

**Issue Date: 2014-02-17**

This application note describes how to display multi-language fonts on FT800 using an external character IC.

Use of FTDI devices in life support and/or safety applications is entirely at the user's risk, and the user agrees to defend, indemnify and hold FTDI harmless from any and all damages, claims, suits or expense resulting from such use.

> **Future Technology Devices International Limited (FTDI)** Unit 1, 2 Seaward Place, Glasgow G41 1HH, United Kingdom Tel.: +44 (0) 141 429 2777 Fax: + 44 (0) 141 429 2758 Web Site: [http://ftdichip.com](http://ftdichip.com/) Copyright © 2014 Future Technology Devices International Limited

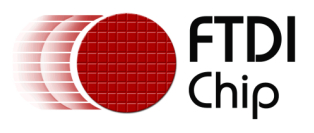

# **Table of Contents**

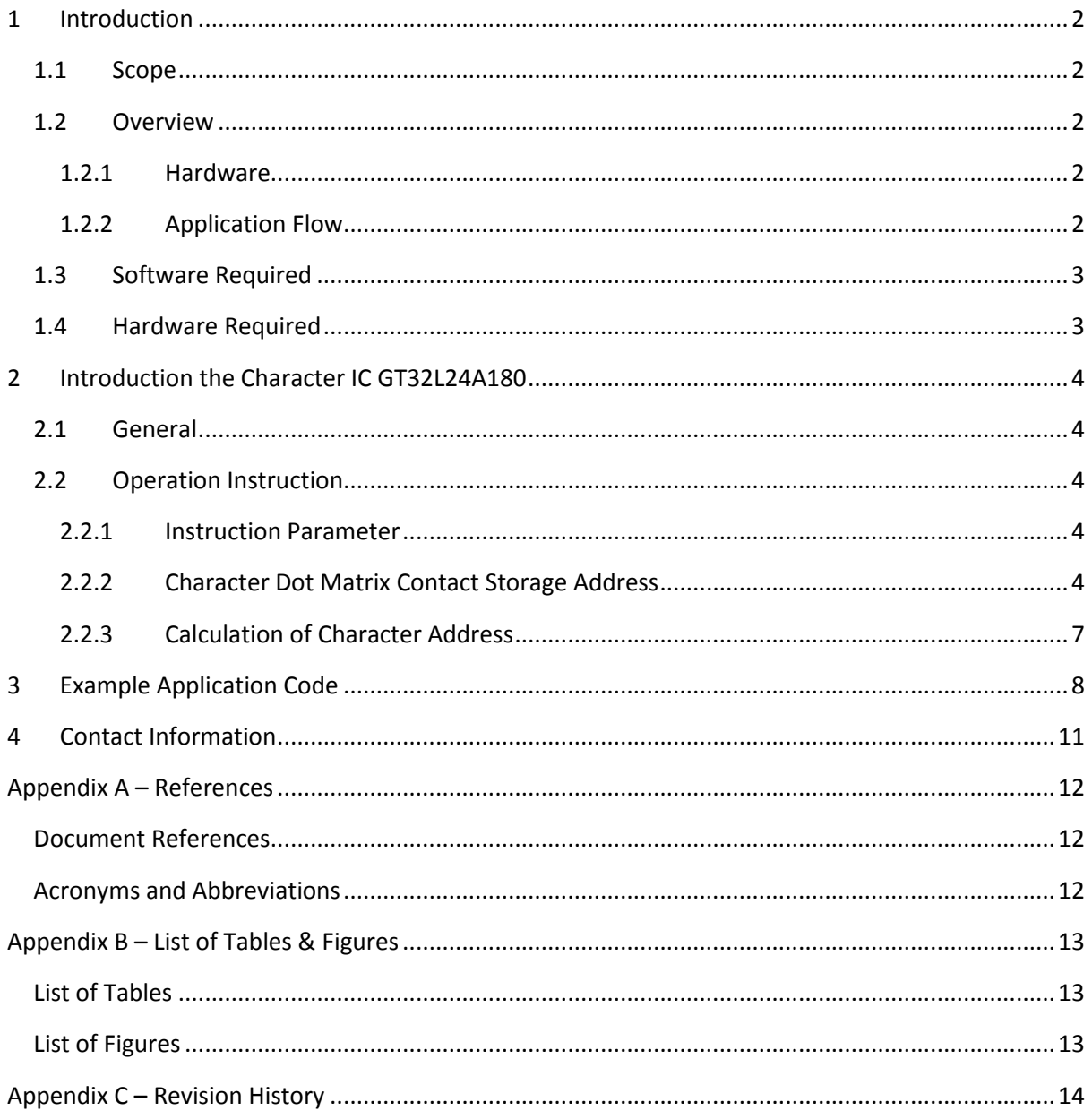

 $\mathbf{1}$ 

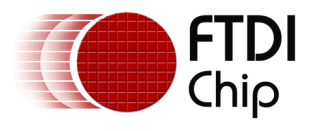

## <span id="page-2-0"></span>**1 Introduction**

This application note describes how to display multi-language fonts on FT800 using an external character IC. Essentially the character IC provides raw data to allow a bitmap to be created for the required symbol that the FT800 can display.

### <span id="page-2-1"></span>**1.1 Scope**

This document shows how to display multi-language fonts on FT800 using an external character IC. The character IC - GT32L24A180 was selected for this example introduction. Example code is shown to explain how to output the multi-language characters on a display.

## <span id="page-2-2"></span>**1.2 Overview**

#### <span id="page-2-3"></span>**1.2.1 Hardware**

The diagram below illustrates the overall hardware setup. The character IC and the FT800 are both SPI peripherals with independent chip select lines.

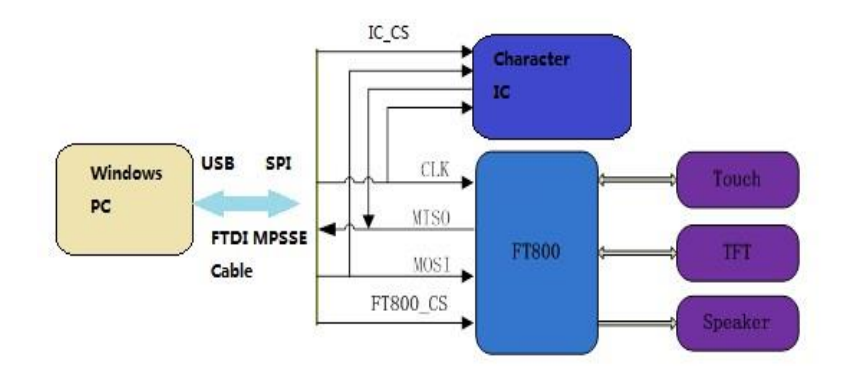

**Figure 1-1: Block Diagram of Setup**

#### <span id="page-2-5"></span><span id="page-2-4"></span>**1.2.2 Application Flow**

The diagram below gives the basic flow to show how to display multi-language fonts on FT800.

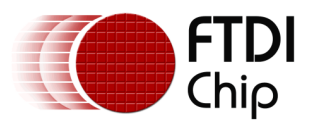

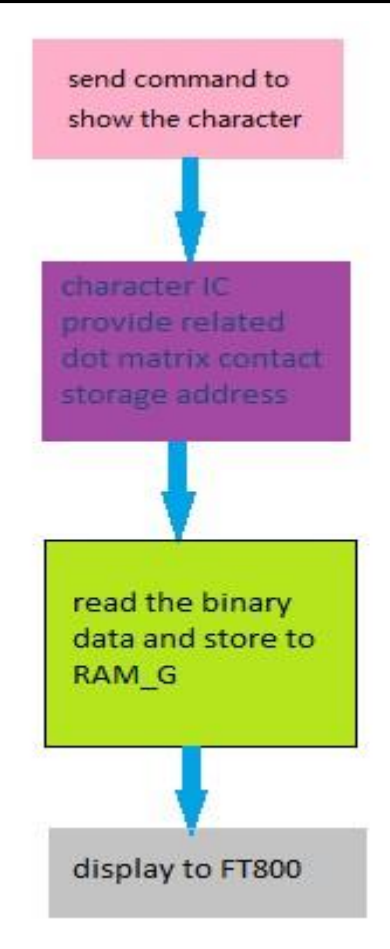

**Figure 1-2: Application Flow**

### <span id="page-3-2"></span><span id="page-3-0"></span>**1.3 Software Required**

- Visual Studio Express 2010 C++, can be downloaded from Microsoft's website. <http://www.microsoft.com/visualstudio/cht/downloads#d-2010-express>
- FTDI D2XX driver, can be downloaded from FTDI's website. <http://www.ftdichip.com/Drivers/D2XX.htm>

### <span id="page-3-1"></span>**1.4 Hardware Required**

- PC with Windows OS installed
- FT800 development module with LCD panel; VM800B or VM800C
- FTDI's MPSSE cable; C232HM-DDHSL-0
- Character IC; GT32L24A180

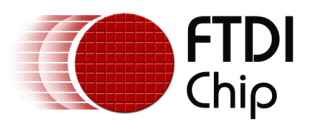

# <span id="page-4-0"></span>**2 Introduction the Character IC GT32L24A180**

### <span id="page-4-1"></span>**2.1 General**

GT32L24A180 contains a 15X16 dot matrix font size, supporting character sets including GB2312 /Unicode simplified Chinese, BIG5/Unicode traditional Chinese, JIS0208/Unicode Japanese, KSC5601 Korean and 173 countries characters in Unicode. Also supported is the Chinese PINYIN input method from a PINYIN code list.

The data format is arranged as vertical - byte, horizontal - string. The user may obtain the address of certain characters dot matrix with the calculation method given by this application note, which enables the user to access more character data by continually reading from the address already obtained.

### <span id="page-4-2"></span>**2.2 Operation Instruction**

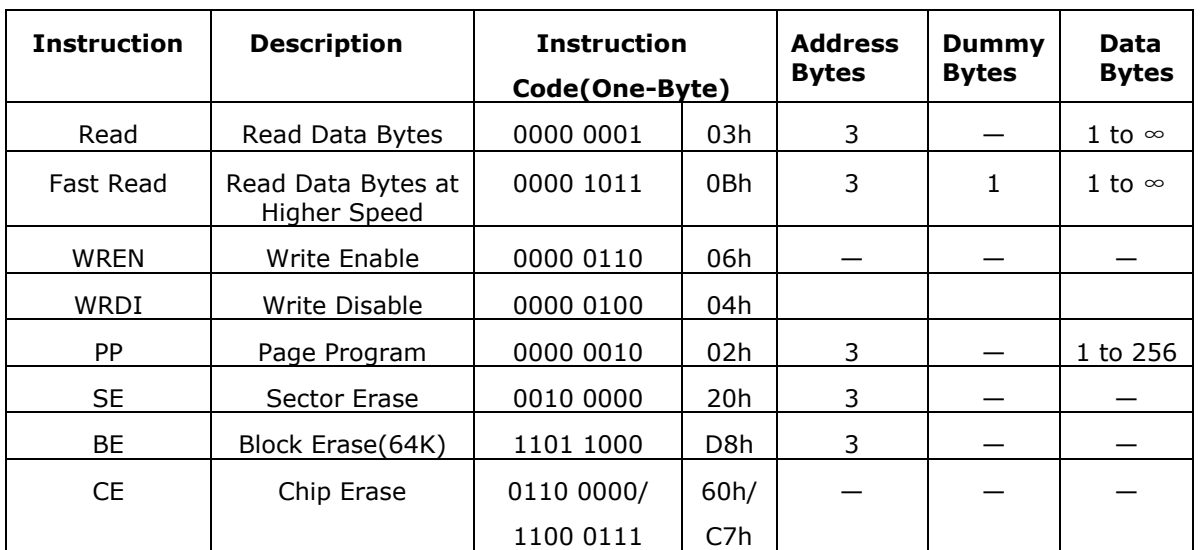

#### <span id="page-4-3"></span>**2.2.1 Instruction Parameter**

**Table 1 Instruction Parameter**

#### <span id="page-4-5"></span><span id="page-4-4"></span>**2.2.2 Character Dot Matrix Contact Storage Address**

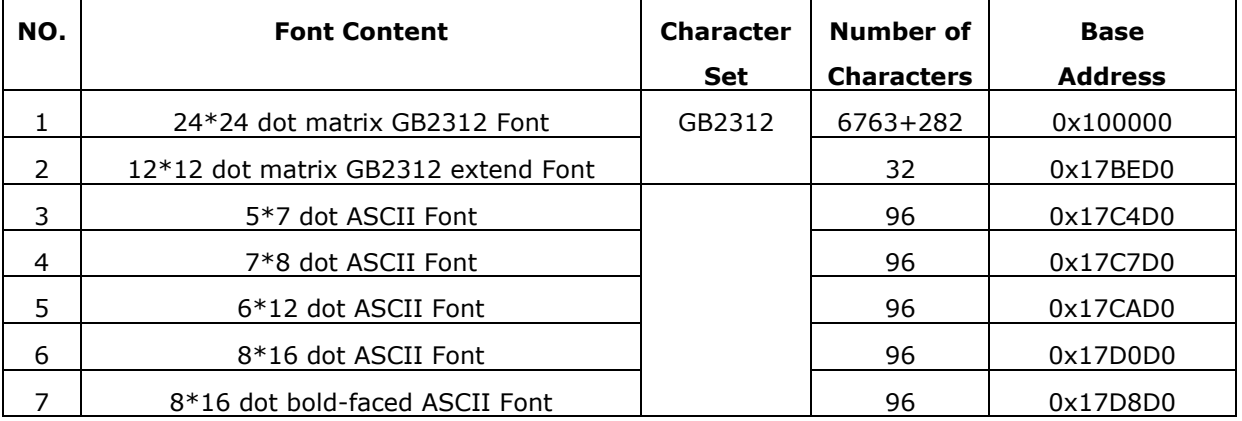

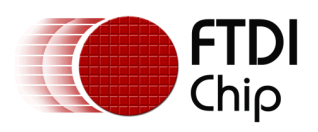

#### Application Note **AN\_291 FT800\_Create\_Multi-Language\_Font** Version 1.0

Document Reference No.: FT\_000971 Clearance No.: FTDI# 371

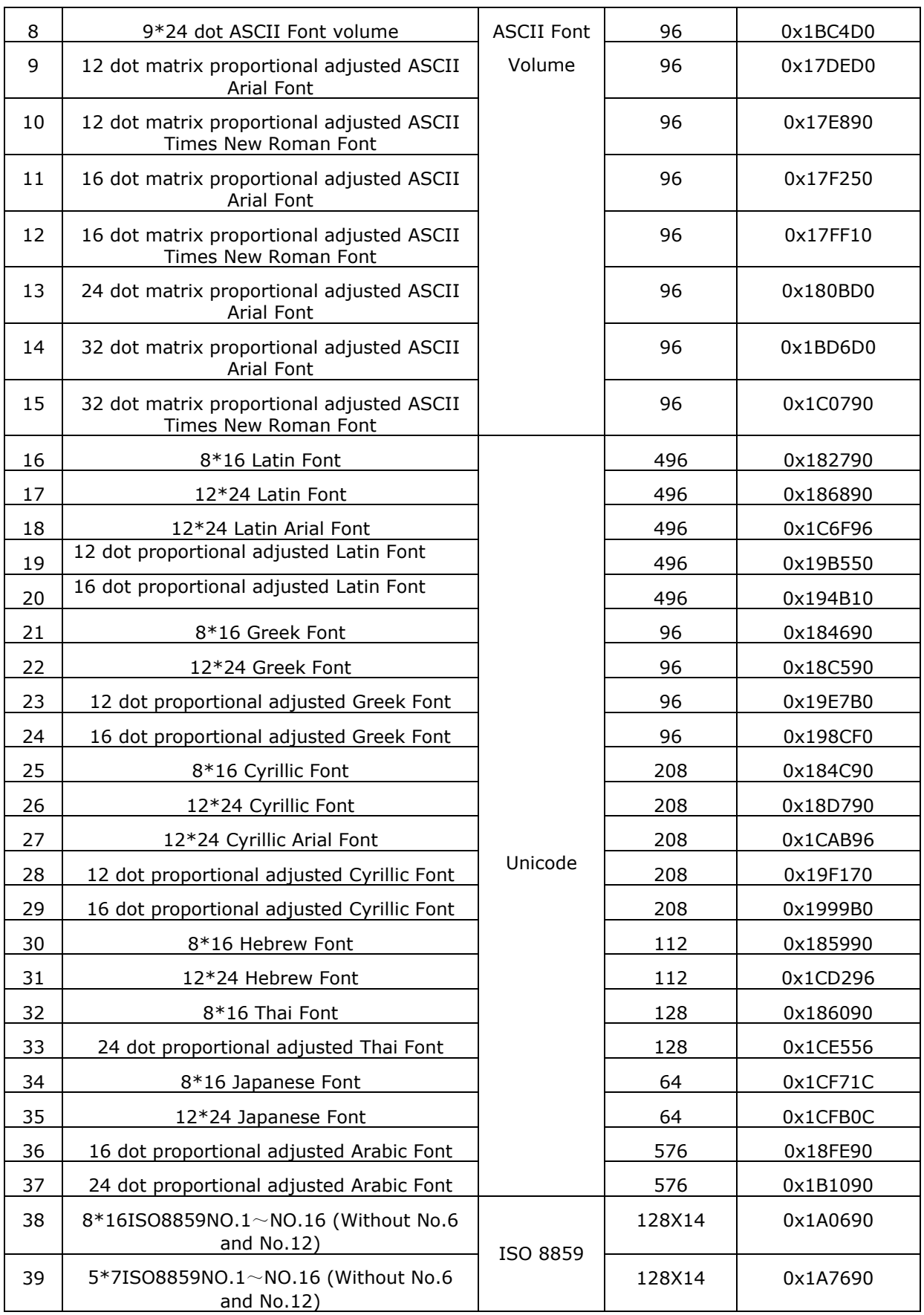

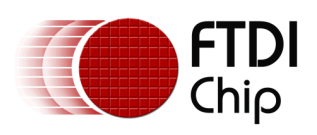

#### Application Note **AN\_291 FT800\_Create\_Multi-Language\_Font** Version 1.0

Document Reference No.: FT\_000971 Clearance No.: FTDI# 371

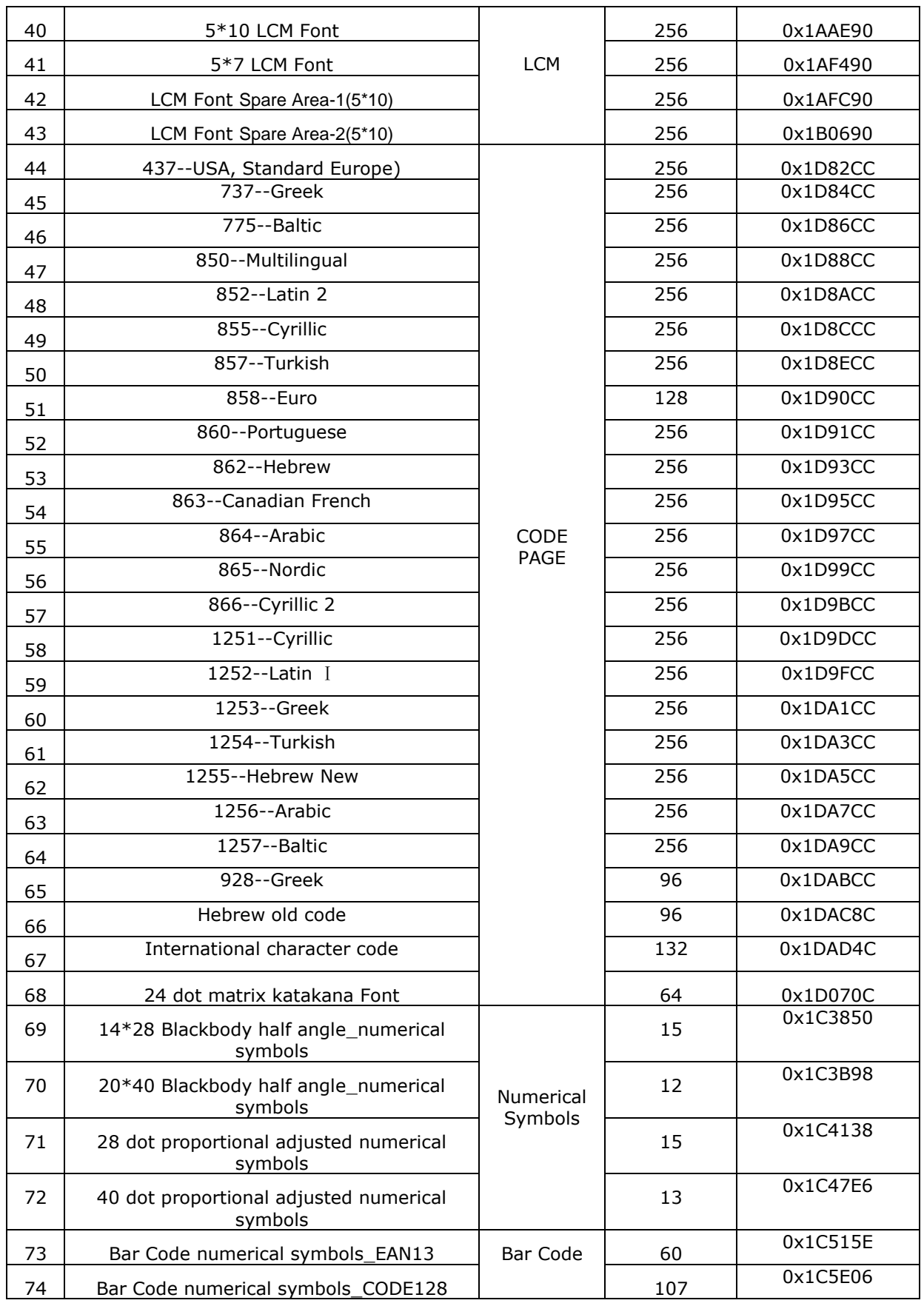

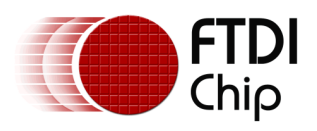

<span id="page-7-1"></span>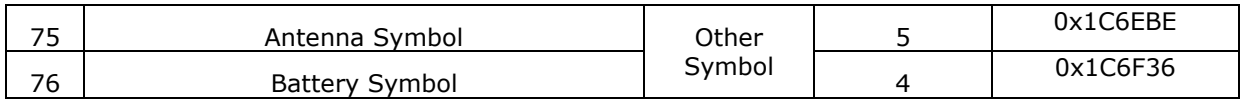

#### **Table 2 Character Dot Matrix Contact Storage Address**

#### <span id="page-7-0"></span>**2.2.3 Calculation of Character Address**

GB2312 24\*24 dot matrix GB2312 Font was selected for this example.

#### *2.2.3.1 Parameter Declaration*

GBCode indicates Chinese characters code.

MSB indicates GBCode's high 8 bits.

LSB indicates GBCode's low 8 bits.

Address indicates Chinese characters or ASCII character dot matrix address byte in the chip.

#### *2.2.3.2 Calculation Method*

```
HZ2424ZF_ADDR = 0X100000; 
HZ2424HZ_ADDR = 0X104F50; 
// Full width symbols, used to support the character,282 Bytes
if(MSB >=0xA1 \& MSB <= 0xA3 \& LSB >=0xa1){ 
temp = (MSB - 0xA1) * 94 + (LSB - 0xA1);Address = temp *72 + HZ2424ZF_ADDR;
} 
// Chinese characters 6763 Bytes
else if(MSB >=0xb0 && MSB <= 0xf7 && LSB >=0xa1)
{ 
temp = (MSB - 0xB0) * 94 + (LSB - 0xA1);Address = temp*72 + HZ2424HZ_ADDR;
}
```
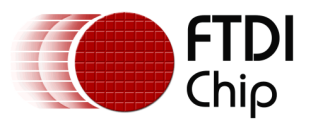

## <span id="page-8-0"></span>**3 Example Application Code**

For the user's easy understanding, this example application will show Chinese character "高" on FT800, using FT800\_SampleApp\_1.0 as base.

- **a.** Get the input character's coding. Using GB2312 as example, with the Chinese character "高" in GB2312 code, its HEX code is MSB: 24+0xA0, LSB: 63+0xA0
- **b.** The character IC provides its own calculation between character Hex value and the chip's related dot matrix contact storage address, with the IC GT32L24A180, the address in the chip is: 0x113440
- **c.** Following the GT32L24A180 reading instruction, read the bytes out from the chip, the length should be: 24x24(3bytes\*24=72bytes)

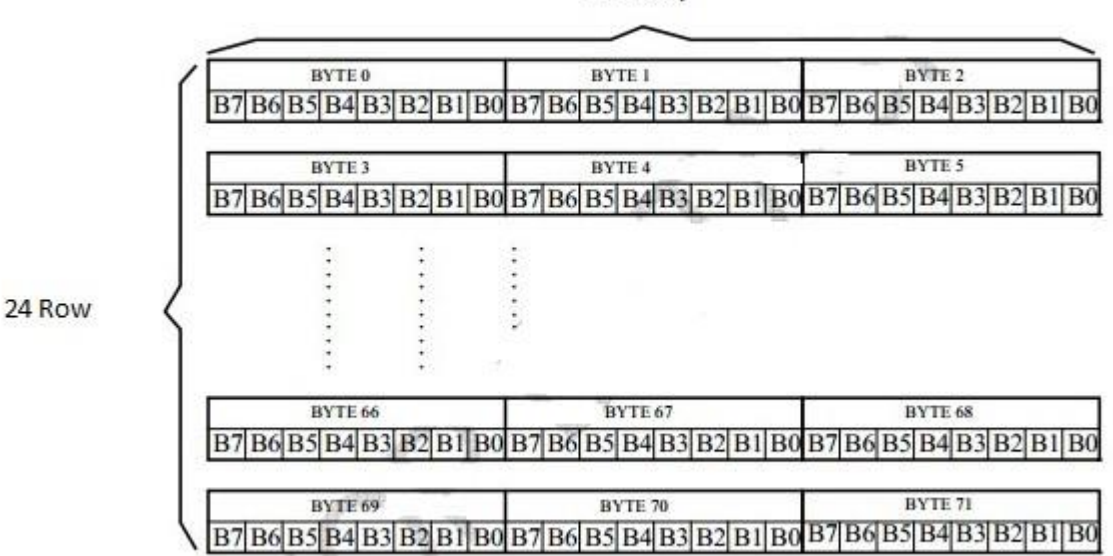

24 Array

#### **Figure 3-1: 24\*24 dot Chinese characters arrangement**

<span id="page-8-1"></span>**d.** The content should be displayed as a bitmap in the FT800 in L1 format:

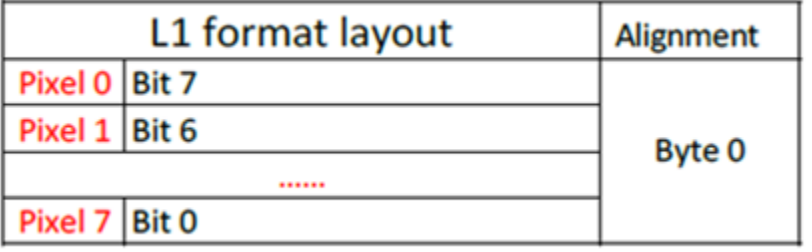

#### **Figure 3-2: L1 format layout**

<span id="page-8-2"></span>Each ON ('1') bit represents a characters related color dot, each off ('0') bit represents the background color, the other parts are don't care.

**e.** Put the "高" dot matrix contents in Src/SampleApp\_RawData.c (The array mechanism is chosen for easy teaching, a user may choose alternative coding styles e.g. read binary from file, reading from flash program space, and store the binary data into a buffer malloced, then

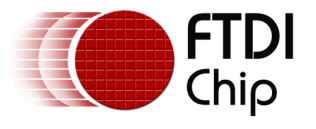

save to RAM G when displayimg).

- unsigned char gao[] = {0, 0x30, 0, 0, 0x18, 0, 0, 0x10, 0x0c, 0x7f, 0xff, 0xfe, 0, 0, 0, 0x02, 0x01, 0x80, 0x03, 0xff, 0xc0, 0x03, 0x01, 0x80, 0x03, 0x01, 0x80, 0x03, 0xff, 0x80, 0x02, 0x01, 0, 0x20, 0, 0x18, 0x3f, 0xff, 0xfc, 0x30, 0, 0x18, 0x31, 0x03, 0x18, 0x31, 0xff, 0x98, 0x31, 0x83, 0x18, 0x31, 0x83, 0x18, 0x31, 0xff, 0x18, 0x31, 0x82, 0x18, 0x31, 0, 0x18, 0x30, 0, 0xf8, 0x30, 0, 0x30, 0x20, 0, 0x20};
- **f.** Add the bitmap header information in SAMAPP\_Bitmap\_RawData\_Header: SAMAPP\_Bitmap\_header\_t SAMAPP\_Bitmap\_RawData\_Header[] =

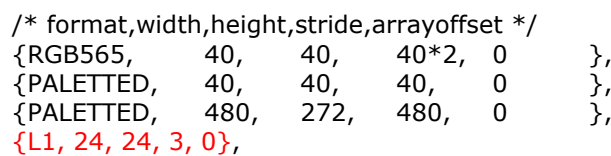

};

{

**g.** Modify SAMAPP\_GPU\_BitmapFont() in Src/SampleApp.c:

- Create an extern definition of gao[] in SampleApp.c: extern unsigned char gao[];
- Change the SAMAPP\_Bitmap\_RawData\_Header index to 3;
- Replace the "SAMAPP\_Bitmap\_RawData" in SAMAPP\_GPU\_Bitmap() by "gao" **Reference sample code below:**

ft\_void\_t\_SAMAPP\_GPU\_BitmapFont()

{ SAMAPP\_Bitmap\_header\_t \*p\_bmhdr; ft\_int16\_t BMoffsetx,BMoffsety;

```
p_bmhdr = (SAMAPP_Bitmap_header_t *)&SAMAPP_Bitmap_RawData_Header[3];
 /* Copy raw data into address 0 followed by generation of bitmap */Ft Gpu Hal WrMemFromFlash(phost, RAM G,&gao[p_bmhdr->Arrayoffset], p_bmhdr-
>Stride*p_bmhdr->Height);
 Ft App_WrDlCmd_Buffer(phost, CLEAR(1, 1, 1)); // clear screen
 Ft_App_WrDlCmd_Buffer(phost,COLOR_RGB(255,255,255));
 Ft_App_WrDlCmd_Buffer(phost,BITMAP_SOURCE(RAM_G));
 Ft_App_WrDlCmd_Buffer(phost,BITMAP_LAYOUT(p_bmhdr->Format, p_bmhdr->Stride, 
p_bmhdr->Height));
 Ft_App_WrDlCmd_Buffer(phost,BITMAP_SIZE(NEAREST, BORDER, BORDER, p_bmhdr-
>Width, p_bmhdr->Height));
 Ft_App_WrDlCmd_Buffer(phost,BEGIN(BITMAPS)); // start drawing bitmaps
 BMoffsetx = ((FT\ DispWidth/4) - (p\ bmhdr>Width/2));
 BMoffsety = ((FT\ DisphHeight/2) - (p\ bmhdr=Height/2));Ft App_WrDlCmd_Buffer(phost,VERTEX2II(BMoffsetx, BMoffsety, 0, 0));
 Ft_App_WrDlCmd_Buffer(phost,COLOR_RGB(255, 64, 64)); // red at (200, 120)
 BMoffsetx = ((FT\ Displaywidth*2/4) - (p\bm{\theta}) - (p_bmhdr->Width/2));
 BMoffsety = ((FT\ DisphHeight/2) - (p\ bmhdr->Height/2));Ft_App_WrDlCmd_Buffer(phost,VERTEX2II(BMoffsetx, BMoffsety, 0, 0));
 Ft_App_WrDlCmd_Buffer(phost,COLOR_RGB(64, 180, 64)); // green at (216, 136)
 BMoffsetx += (p_bmhdr - Width/2);BMoffsety += (p_bmhdr->Height/2);
 Ft_App_WrDlCmd_Buffer(phost,VERTEX2II(BMoffsetx, BMoffsety, 0, 0));
 Ft_App_WrDlCmd_Buffer(phost,COLOR_RGB(255, 255, 64)); // transparent yellow at (232,
152)
 Ft_App_WrDlCmd_Buffer(phost,COLOR_A(150));
 BMoffsetx += (p_bmhdr->Width/2);
 BMoffsety += (p \tbm{b}) bmhdr->Height/2);
 Ft_App_WrDlCmd_Buffer(phost,VERTEX2II(BMoffsetx, BMoffsety, 0, 0));
 Ft_App_WrDlCmd_Buffer(phost,COLOR_A(255));
 Ft_App_WrDlCmd_Buffer(phost,COLOR_RGB(255,255,255));
 Ft_App_WrDlCmd_Buffer(phost,VERTEX2F(-10*16, -10*16));//for -ve coordinates use
```
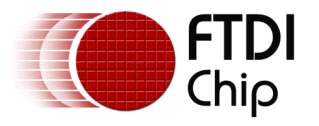

vertex2f instruction Ft\_App\_WrDlCmd\_Buffer(phost,END()); Ft\_App\_WrDlCmd\_Buffer(phost, DISPLAY() );

/\* Download the DL into DL RAM \*/ Ft\_App\_Flush\_DL\_Buffer(phost);

 $/*$  Do a swap  $*/$ SAMAPP\_GPU\_DLSwap(DLSWAP\_FRAME); SAMAPP\_ENABLE\_DELAY();

- }
- <span id="page-10-0"></span>**h.** Build the project and run. The Chinese character will be displayed via the FT800 as shown below:

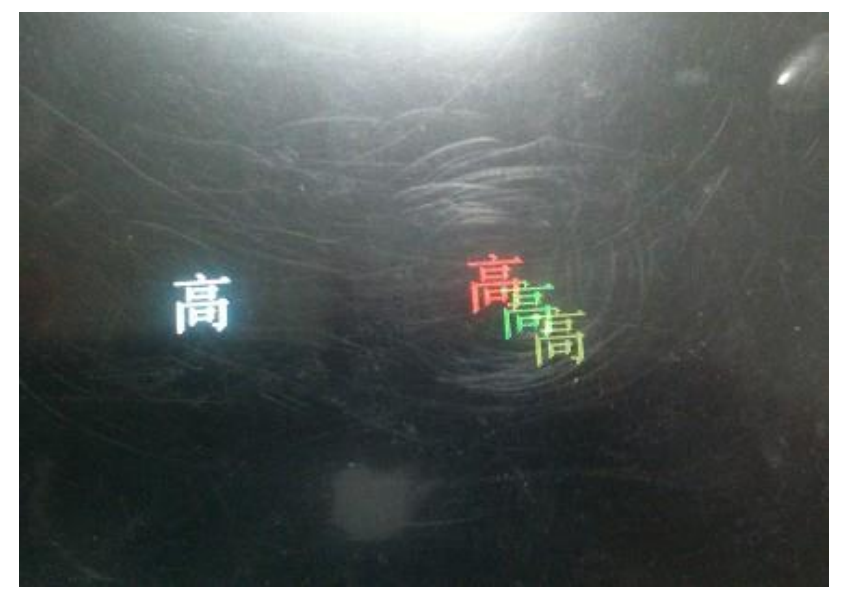

**Figure 3-3: sample code test result**

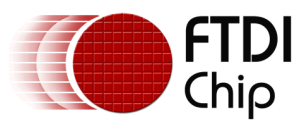

# <span id="page-11-0"></span>**4 Contact Information**

#### **Head Office – Glasgow, UK**

Future Technology Devices International Limited Unit 1, 2 Seaward Place, Centurion Business Park Glasgow G41 1HH United Kingdom Tel: +44 (0) 141 429 2777 Fax: +44 (0) 141 429 2758

E-mail (Sales) [sales1@ftdichip.com](mailto:sales1@ftdichip.com) E-mail (Support) [support1@ftdichip.com](mailto:support1@ftdichip.com) E-mail (General Enquiries) [admin1@ftdichip.com](mailto:admin1@ftdichip.com)

#### **Branch Office – Taipei, Taiwan**

Future Technology Devices International Limited (Taiwan) 2F, No. 516, Sec. 1, NeiHu Road Taipei 114 Taiwan , R.O.C. Tel: +886 (0) 2 8791 3570 Fax: +886 (0) 2 8791 3576

E-mail (Sales) [tw.sales1@ftdichip.com](mailto:tw.sales1@ftdichip.com)<br>
E-mail (Support) tw.support1@ftdichip.com

[tw.support1@ftdichip.com](mailto:tw.support1@ftdichip.com) E-mail (General Enquiries) [tw.admin1@ftdichip.com](mailto:tw.admin1@ftdichip.com)

#### **Branch Office – Tigard, Oregon, USA**

Future Technology Devices International Limited (USA) 7130 SW Fir Loop Tigard, OR 97223-8160 USA Tel: +1 (503) 547 0988 Fax: +1 (503) 547 0987

E-Mail (Sales) [us.sales@ftdichip.com](mailto:us.sales@ftdichip.com) E-Mail (Support) [us.support@ftdichip.com](mailto:us.support@ftdichip.com) E-Mail (General Enquiries) [us.admin@ftdichip.com](mailto:us.admin@ftdichip.com)

#### **Branch Office – Shanghai, China**

Future Technology Devices International Limited (China) Room 1103, No. 666 West Huaihai Road, Shanghai, 200052 China Tel: +86 21 62351596 Fax: +86 21 62351595

E-mail (Sales) [cn.sales@ftdichip.com](mailto:cn.sales@ftdichip.com)<br>
E-mail (Support) cn.support@ftdichip.com E-mail (General Enquiries) [cn.admin@ftdichip.com](mailto:cn.admin@ftdichip.com)

[cn.support@ftdichip.com](mailto:cn.support@ftdichip.com)

11

#### **Web Site**

[http://ftdichip.com](http://ftdichip.com/)

System and equipment manufacturers and designers are responsible to ensure that their systems, and any Future Technology Devices International Ltd (FTDI) devices incorporated in their systems, meet all applicable safety, regulatory and system-level performance requirements. All application-related information in this document (including application descriptions, suggested FTDI devices and other materials) is provided for reference only. While FTDI has taken care to assure it is accurate, this information is subject to customer confirmation, and FTDI disclaims all liability for system designs and for any applications assistance provided by FTDI. Use of FTDI devices in life support and/or safety applications is entirely at the user's risk, and the user agrees to defend, indemnify and hold harmless FTDI from any and all damages, claims, suits or expense resulting from such use. This document is subject to change without notice. No freedom to use patents or other intellectual property rights is implied by the publication of this document. Neither the whole nor any part of the information contained in, or the product described in this document, may be adapted or reproduced in any material or electronic form without the prior written consent of the copyright holder. Future Technology Devices International Ltd, Unit 1, 2 Seaward Place, Centurion Business Park, Glasgow G41 1HH, United Kingdom. Scotland Registered Company Number: SC136640

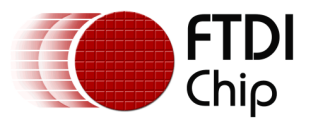

# <span id="page-12-0"></span>**Appendix A – References**

### <span id="page-12-1"></span>**Document References**

- 1. datasheet for VM800C: [DS\\_VM800C EVE](http://www.ftdichip.com/Support/Documents/DataSheets/Modules/DS_VM800C.pdf)
- 2. datasheet for VM800B: [DS\\_VM800B EVE](http://www.ftdichip.com/Support/Documents/DataSheets/Modules/DS_VM800B.pdf)
- 3. AN 240 FT800 From the Ground Up
- 4. [FT800 Programmer Guide](http://www.ftdichip.com/Support/Documents/ProgramGuides/FT800_Programmer)
- 5. [FT800 Embedded Video Engine Datasheet](http://www.ftdichip.com/Support/Documents/DataSheets/ICs/DS_FT800.pdf)
- 6. [Sample Application](http://www.ftdichip.com/Support/SoftwareExamples/EVE/SampleApp.zip)
- 7. [Datasheet for GT32L24A180](http://www.genitop.com/Products/index.html)

### <span id="page-12-2"></span>**Acronyms and Abbreviations**

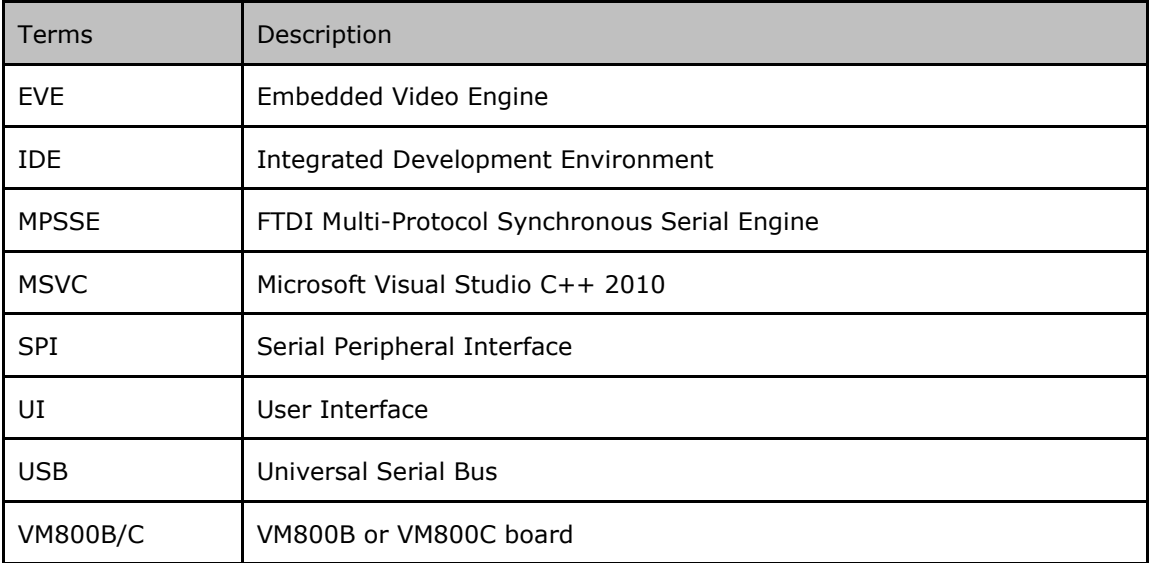

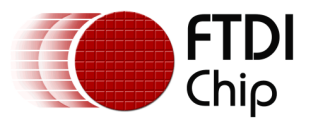

# <span id="page-13-0"></span>**Appendix B – List of Tables & Figures**

### <span id="page-13-1"></span>**List of Tables**

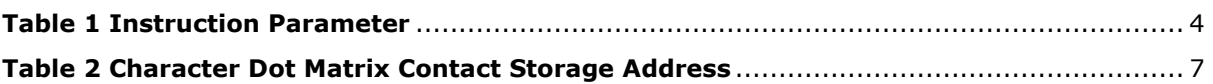

### <span id="page-13-2"></span>**List of Figures**

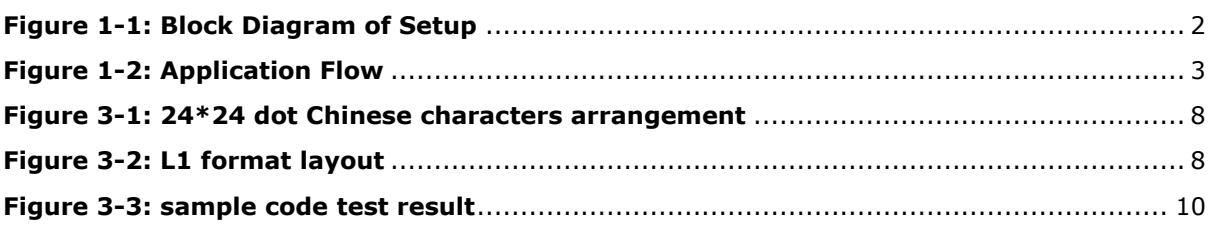

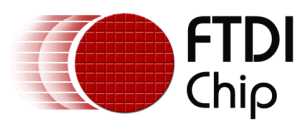

# <span id="page-14-0"></span>**Appendix C – Revision History**

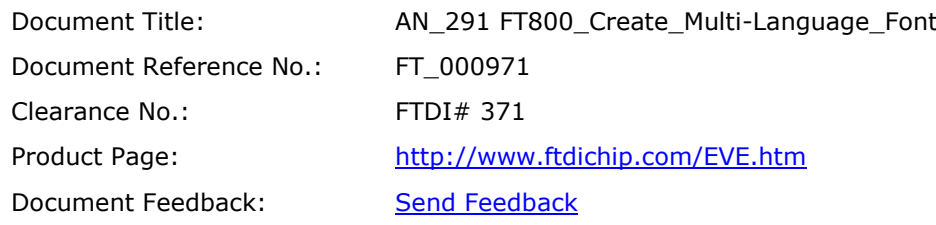

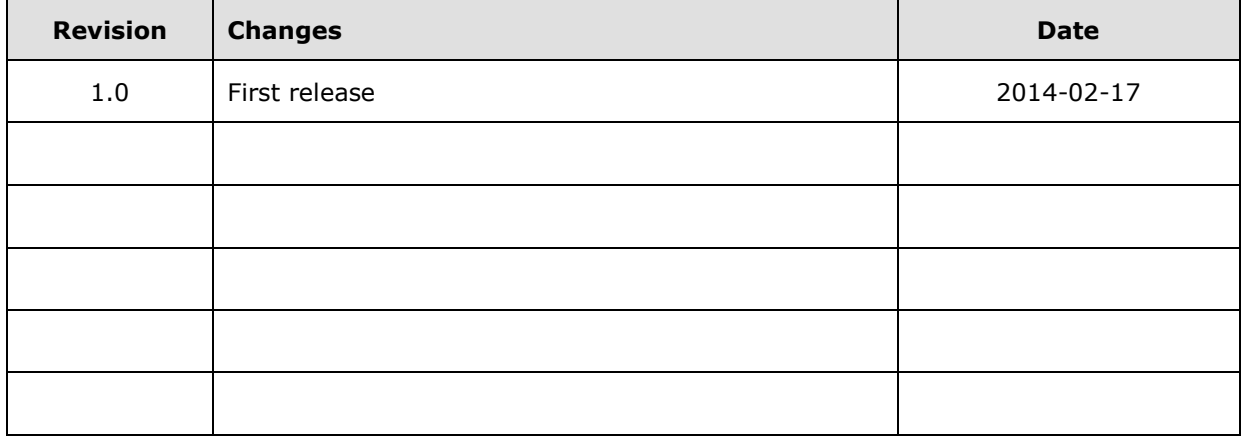